# **opConfig Installation Guide (Version 1.x)**

- [Prerequisites:](#page-0-0)  $\bullet$ 
	- **[Installation Steps](#page-0-1)** 
		- **[Debian/Ubuntu](#page-0-2)** 
			- <sup>o</sup> [Configure MongoDB](#page-0-3)
			- [Create database indexes](#page-0-4)
			- [Enter the Licence Key](#page-0-5)
			- <sup>o</sup> [Setup CRON](#page-1-0)
		- <sup>o</sup> [Setup opConfig Daemon](#page-1-1)
- [Upgrade opConfig](#page-1-2)

### <span id="page-0-0"></span>Prerequisites:

**a** a working copy of NMIS (starting from an [NMIS VM](#) is a good idea, if you prefer to install it yourself see the NMIS 8 Installation Guide (up to [Version 8.5.4G\)\)](https://community.opmantek.com/pages/viewpage.action?pageId=753704)

### <span id="page-0-1"></span>Installation Steps

- 1. You may need to use SCP or FTP to get the file onto the server. Copy the opConfig tarball to the server (a tarball is a GZIP'd tar file, e.g. opConfig-Linux-x86\_64-1.0.tar.gz)
- The file will now likely be in the users home directory.
- If the installation directory does not already exist
- Change into the directory where the tarball was copied
- Untar the file

```
cd /usr/local
tar xvf ~/opConfig-Linux-x86_64-<version>.tar.gz
cd opmantek/
cp install/opCommon.nmis conf/
cp install/credential_sets.nmis conf/ 
cp install/command_sets.nmis conf/
cp install/connections.nmis conf/ 
cp -r install/phrasebooks conf/ 
bin/opfixperms.pl
cp install/01opmantek.conf /etc/httpd/conf.d/
service httpd restart
```
#### <span id="page-0-2"></span>**Debian/Ubuntu**

```
cp install/01opmantek.conf /etc/apache2/conf.d/
service apache2 restart
```
### <span id="page-0-3"></span>Configure MongoDB

The [standard Opmantek configuration MongoDB](https://community.opmantek.com/display/opCommon/MongoDB+Installation) will suite here

### <span id="page-0-4"></span>Create database indexes

Before getting started it's a good idea to create the database indexes, be sure that you have authentication configured (or disabled)

```
bin/opConfig-cli.pl act=create_indexes
```
## <span id="page-0-5"></span>**Enter the Licence Key**

If all your settings are correct you should now be able to load up<http://yourhost/cgi-omk/opConfig.pl>

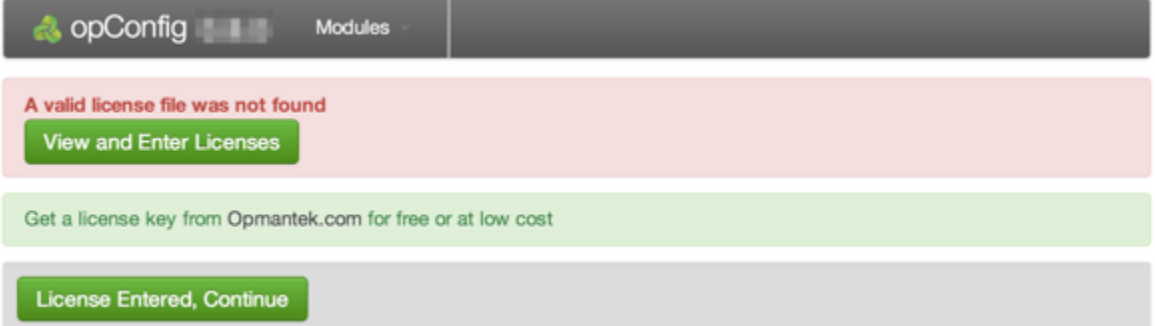

If you do not see this screen check your apache log, it's likely that there is a file permissions error. Make sure that the apache user is in the nmis group, that iptables and SELinux are setup to allow you to access this file and that all settings have been applied (daemons restarted).

### <span id="page-1-0"></span>Setup CRON

```
#As root
crontab -e
##
####################################################
# opConfig Daily
0 1 * * * /usr/local/opmantek/bin/opConfig-cli.pl act=run_command_sets > /dev/null 2>&1
```
This will collect all command sets every morning at 1am. The output of the script is sent to /dev/null, it can be run from the command line to see what the script is doing.

### <span id="page-1-1"></span>Setup opConfig Daemon

- Copy opconfigd.init.d /etc/init.d/opconfigd
- service opconfigd start
- chkconfig opconfigd on

# <span id="page-1-2"></span>Upgrade opConfig

If you have an existing installation of opConfig, then you can patch/upgrade/update it with the following steps.

- 1. You may need to use SCP or FTP to get the file onto the server. Copy the opConfig tarball to the server (a tarball is a GZIP'd tar file, e.g. opConfig-Linux-x86\_64-VERSION.tar.gz)
- The file will now likely be in the users home directory.
- If the installation directory does not already exist
- Change into the directory where the tarball was copied
- Untar the file

```
cd ~
tar xvf opConfig-Linux-x86_64-LIB-1.1.9.tar.gz
cd opmantek
unalias cp
cp -r * /usr/local/opmantek
cd /usr/local/opmantek
bin/opupdateconfig.pl install/opCommon.nmis conf/opCommon.nmis 
cp install/opconfigd.init.d /etc/init.d/opconfigd
service opconfigd restart
```
Please feel free to leave comments and suggestions below!